ارسال فایل های اطلاعاتی با خط تلفن بدون استفاده از سرویس اینترنت ( terminal hyper ):

نرم افزار هایپر ترمینال hyper terminal در تمام نسخه های ویندوز موجود بوده و به همراه ویندوز روی سیستم شما نصب می شود.اگر نام این نرم افزار در فهرست برنامه های شما وجود ندارد. می توانید بعد از قرار دادن سی دی ویندوز درون درایو، ا; طريق:

control panel add remove program.

آن را نصب نمایید. هایپر ترمینال برقراری ارتباط شما را با دوستتان بدون نیاز به سرویس اینترنت و فقط با استفاده از خط تلفن امکان پذیر می سازد.

روش کار: در ابتدای اجرای برنامه از شما نامی درخواست می شود که به دلخواه آن را وارد کنید. در مرحله بعد باید شماره تلفن دوستتان را در مقابل phone number وارد کنید و ok نمایید. بعد صفحه ای ظاهر می شود که اطلاعات مربوط به این ارتباط به اختصار بیان شده است باید دقت کنید که اگر ارتباط شما درون شهری است کد، قبل از شماره تلفن وجود نداشته باشد. اما اگر ارتباط بین شهری است باید کد شهر را نیز قبل از شماره تلفن وارد کنید. با کلیک کردن دگمه dial برقراري ارتباط آغاز مي شود. اما قبل از آن بايد هماهنگي لازم را با دوستتان انجام داده باشيد. قبل از اينكه شما دگمه dial را کلیک کنید.دوستتان باید بعد از اجرای برنامه و وارد نمودن یک نام دلخواه مرحله ورود شماره تلفن را cancel کرده و از منوى call گزينه wait for call را انتخاب نموده باشد. بعد از اين انتخاب در نوار وضعيت در پايين صفحه عبارت waiting for calls ظاهر می شود بعد از کلیک دگمه dial باید منتظر شوید تا ارتباط بر قرار شود و آن زمانی است که در نوار وضعیت هر دو نفر عبارت connected ظاهر می شود حال شما می توانید پیام خود را تایپ کنید . اگر بر روی دگمه send موجود در نوار بالا کلیک کنید می توانید فایل مورد نظر خود را انتخاب و ارسال کنید. طرف مقابل نیز می تواند محل ذخیره فایل دریافتی را با کلیک بر روی دکمه receive تعیین کند.

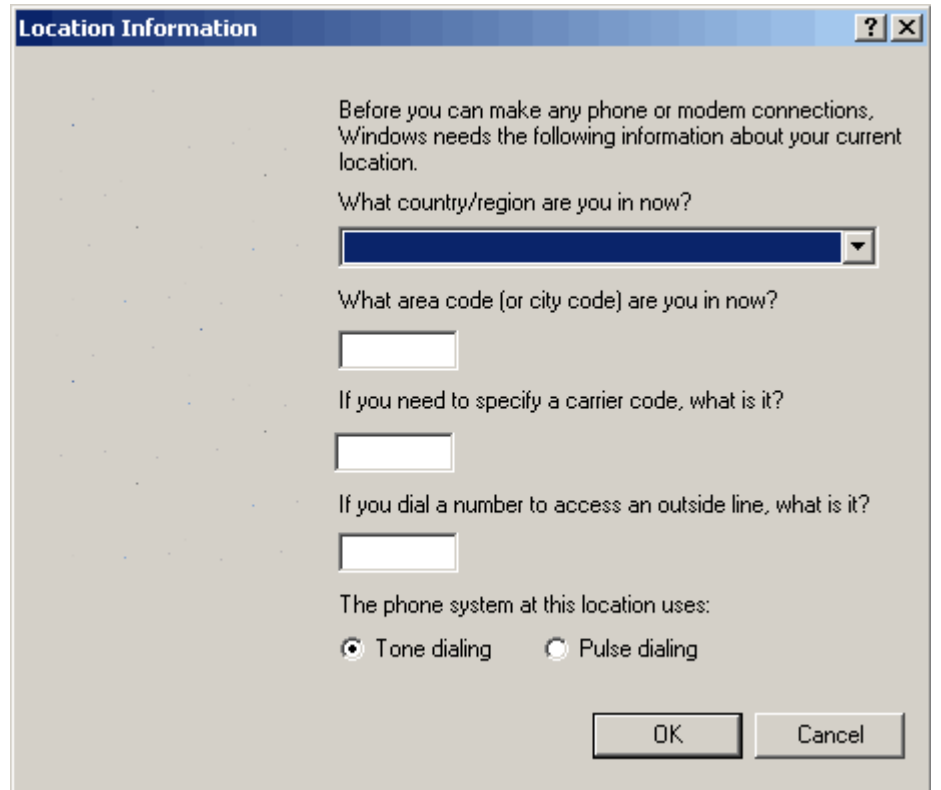

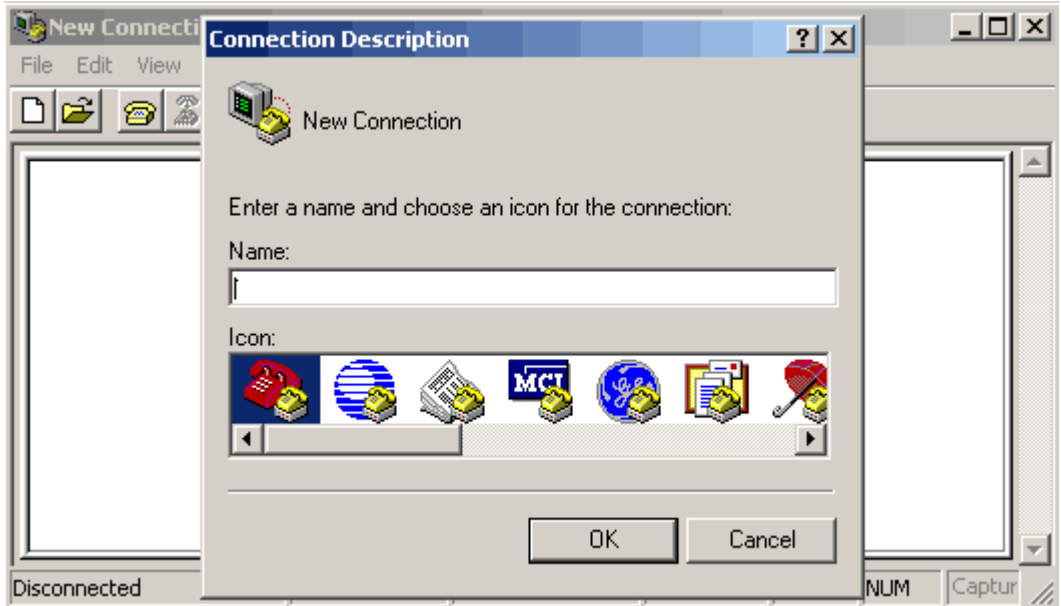

نکته جالب توجه آن است که اولا" سرعت نقل و انتقال فایل ها به دلیل داخلی بودن ارتباط بسیار بیشتر از سرویس های اینترنتی dial-up است.ثانیا" در صورت قطع ارتباط ناگهانی در میان ارسال یک فایل می توانید بلافاصله مجددا" ارتباط برقرار کرده و آن فایل را دو باره ارسال کنید در صورتی که در این فاصله فایل نیمه کاره در کامپیوتر مقصد. جا به جا نشده و یا تغییری در آن صورت نگرفته باشد به طور اتوماتیک توسط کامپیوتر مبدا تشخیص داده می شود و فایل از ادامه ارسال خواهد شد در فاصله شماره گیری مجدد شما . طرف مقابل نیز باید مجددا" از منوی call گزینه wait for call را انتخاب کند. توجه داشته باشید که در هنگام ارسال یک فایل می توانید فایل دیگری را برای ارسال انتخاب کنید اما باید صبر کنید تا ارسال جاری به پایان برسد در غیر این صورت ممکن است برنامه متوقف و یا ارتباط قطع شود همچنین در هنگام دریافت یک فایل نباید سعی در ارسال فایل دیگری داشته باشید زیرا این عمل هم موجب توقف برنامه و یا در مواردی توقف سیستم می شود در پایان کار برای قطع ارتباط کافی است بر روی دکمه disconnect کلیک کنید.